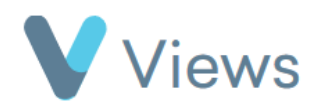

## **How to Answer a Questionnaire Anonymously**

To answer a question anonymously, so that it is not associated with a Contact or a Session Group record:

- Hover over **Evidence** and select **Questionnaires**
- Click on the relevant Questionnaire
- Select **Answers** from the sections on the left-hand side
- Click on the **Plus** icon
- Complete the form and click **Save**

Evidence Media Questionnaires Case Studies